# **BESTANDEN AANLEVEREN | FLYERS DRUKKEN**

Bij PeterPrint bestel je digitaal gedrukte flyers goedkoop online. Om jou de beste prijs te kunnen geven, hebben we wel even je hulp nodig! Wil je bij het opmaken en opslaan van je bestanden rekening houden met de volgende punten?

#### **1 Lever alleen PDF bestanden aan**

Andere bestanden kunnen we namelijk niet drukken.

#### **2 Zorg voor 3mm afloop rondom**

Als objecten tot de rand moeten lopen hebben we 3mm extra nodig om goed te kunnen snijden. **[Lees meer](https://www.peterprint.nl/blog/wat-is-afloop-bij-drukwerk)** over afloop.

### **3 Lever aan in CMYK (Fullcolour)**

We drukken in fullcolour, dus zorg dat er geen RGB en pantonekleuren in je bestand zitten. **[Lees meer](https://www.peterprint.nl/blog/cmyk-rgb-pms-kleuren-in-je-drukwerk)** over kleurgebruik.

#### **4 Sla je bestand op als PDF/X-1a:2001**

Dit zorgt ervoor dat je PDF bestand goed wordt afgevlakt en er niks verandert bij het doorsturen naar de pers. **[Lees meer](https://www.peterprint.nl/blog/drukbestand-opslaan-als-pdf-x1a-2001)** over hoe je een bestand opslaat als PDF/X-1a:2001.

## **5 Zorg voor scherpe afbeeldingen**

Dan weet je zeker dat je drukwerk niet pixelig wordt. We raden minimaal 225DPI aan, het liefst 300DPI.

# **6 Extra tips**

- Houd 5mm van de snijrand vrij van belangrijke teksten/objecten.
- Zet eventueel lettertypes om naar lettercontouren (outlines).
- Zorg dat de inktdekking niet boven 250% uitkomt. **[Lees meer](https://www.peterprint.nl/blog/alles-over-de-juiste-inktdekking)**
- Als je zwart gedrukt bestelt, lever dan ook in zwart aan. **[Lees meer](https://www.peterprint.nl/blog/drukwerk-aanleveren-in-zwart)**
- Maak kleine zwarte tekst op als C:0 M:0 Y:0 K:100.
- Voor diepzwarte volvlakken gebruik je C:50 M:50 Y:50 K:100.
- Snijtekens zijn niet verplicht. Als je dit gebruikt, doe dit alleen vanuit Illustrator of InDesign, beslist niet vanuit Photoshop!
- Meerdere ontwerpen lever je aan als 1 PDF bestand met oplopende pagina's: voorkant - achterkant - voorkant - achterkant. **[Lees meer](https://www.peterprint.nl/blog/meerdere-ontwerpen-tegelijk-drukken/)**
- Wil je een liggend ontwerp uploaden bij een staande bestelling of andersom? **[Lees meer](https://www.peterprint.nl/blog/liggende-kaarten-staand-aanleveren)**

# **7 Aanleveren van speciale afwerking/bedrukking**

Bestel je een product met één van de volgende eigenschappen? Check dan even de aanvullende aanleverspecificaties:

- Boorgat **[Bekijk](https://www.peterprint.nl/media/media/aanleverspecificaties/Uitleg-drukken-met-boorgat.pdf)**
- Perforatielijn **[Bekijk](https://www.peterprint.nl/media/media/aanleverspecificaties/Uitleg-drukken-met-perforatielijn.pdf)**
- Personaliseren **[Bekijk](https://www.peterprint.nl/media/media/aanleverspecificaties/gepersonaliseerd_drukwerk.pdf)**
- Drukken met witte inkt **[Bekijk](https://www.peterprint.nl/media/media/aanleverspecificaties/drukken-met-witte-inkt.pdf)**
- Meerdere ontwerpen tegelijk bestellen **[Bekijk](https://www.peterprint.nl/blog/meerdere-ontwerpen-tegelijk-drukken/)**

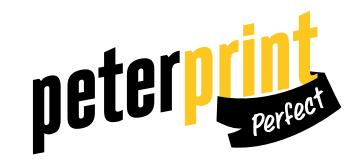